# **IMPORTANT**

This documentation is Only required for versions of Nagios XI before 2012RC2 or Nagios Core. All versions of Nagios XI since 2012RC2 include this functionality, following this documentation on Nagios XI newer than 2012RC2 will result in a broken system

For information on Nagios XI Mobile User Interface, see [Nagios XI Mobile User Interface](https://support.nagios.com/kb/article/nagios-xi-mobile-user-interface-873.html)

#### **Purpose**

This document describes how to install the Nagios Mobile interface on Nagios Core or Nagios XI (ONLY versions of Nagios XI 2012RC2 and older.) This document is also intended for use by Nagios Administrators who wish to have access to a mobile Nagios interface for touch-screen or mobile devices.

#### **Prerequisites**

PHP 5.1 or greater

Nagios Core is already installed

The install script assumes a source install of Nagios, so if the installation is from a package manager such as yum or apt, you'll need to identify the locations of the following Nagios files:

- status.dat
- objects.cache
- cgi.cfg
- nagios.cmd
- htpasswd.users #default authentication file for Nagios Core.

For larger installations, you can install the package php-apc or php-pear-apc to cache your status data for faster page load times. If using apc, be sure to add apc. enabled=1 to your php.ini file and restart apache to enable it

www.nagios.com Page 1 of 4

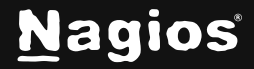

# **How To Install Nagios Mobile**

## **Downloading and Unpacking**

Establish a terminal session to your Nagios XI server and execute the following commands:

```
cd /tmp 
wget 
https://assets.nagios.com/downloads/exchange/nagiosmobile/nagiosmobile.tar.gz 
tar zxf nagiosmobile.tar.gz 
cd nagiosmobile
```
The Nagios Mobile installer script is written to work with a "vanilla" source install of Nagios Core on a RHEL/CentOS system. If your system meets these specifications, you can simply run the INSTALL.php file, the installer will indicate if anything is missing. Otherwise, see the sections below to verify that your file locations are correct.

# **Verifying the Apache Authentication File**

Open the nagiosmobile\_apache.conf file with a text editor and verify that the directory location of your htpasswd.users file matches your installation. For source installs of Nagios Core, the default file is:

AuthUserFile /usr/local/nagios/etc/htpasswd.users

For Nagios XI installs, use the following directory location:

```
AuthUserFile /usr/local/nagiosxi/etc/htpasswd.users
```
## **Verify Nagios File Locations**

If your Nagios installation is installed from a package manager such as yum or apt, or you've moved files such as status.dat or objects.cache to a different file location, you'll need to update the include.inc.php file to match the correct file locations. You will also need to update these locations if you are using a RAM Disk as you no doubt changed those directories.

```
/////////FILE LOCATIONS: EDIT THESE TO MATCH YOUR NAGIOS INSTALLATION/////////
$STATUS_FILE = "/usr/local/nagios/var/status.dat"; 
$COMMAND_FILE = "/usr/local/nagios/var/rw/nagios.cmd"; 
$CGI_FILE = "/usr/local/nagios/etc/cgi.cfg"; 
$OBJECTS_FILE = "/usr/local/nagios/var/objects.cache";
```
www.nagios.com Page 2 of 4

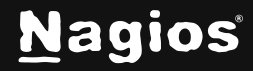

## **Verify Target Directory and Apache Configuration Directory**

By default, Nagios Mobile will be installed to the /usr/local/nagiosmobile directory. If you want a different target directory for the installer, update the INSTALL. php file:

define('TARGETDIR',"/usr/local/nagiosmobile");

If your installation is not on a CentOS / RHEL distribution, then you'll also need to update the file location for your apache configurations directory.

```
define('APACHECONF',"/etc/httpd/conf.d");
```
#### **Run The Installer**

Execute the following command to install Nagios Mobile

php ./INSTALL.php

If all goes well, the installation script should output the following:

```
Copying apache configuration file... 
Creating web directory... 
Copying files... 
Cleaning up... 
Checking for file locations... 
Script Complete!
```
If any of the required files were not found, a NOTICE message will be displayed as to what files are still missing.

#### **Accessing Nagios Mobile**

Once the install script is complete, you can access the Nagios Mobile interface by the following address in a browser:

http:///nagiosmobile

www.nagios.com Page 3 of 4

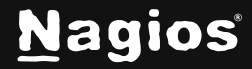

# **Finishing Up**

This completes the documentation on how to install Nagios mobile. If you have additional questions or other support-related questions, please visit us at our Nagios Support Forum, Nagios Knowledge Base, or Nagios Library:

[Visit Nagios Support Forum](https://support.nagios.com/forum/) [Visit Nagios Knowledge Base](https://support.nagios.com/kb/) [Visit Nagios Library](https://library.nagios.com/)

www.nagios.com Page 4 of 4

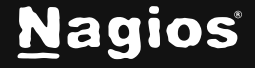

Copyright © 2025 Nagios Enterprises, LLC. All rights reserved. Trademarks are the property of their respective owner.